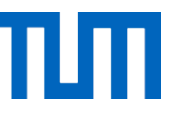

# **Bestätigung über die form- und fristgerechte Stellung des Antrags auf Vorprüfungsdokumentation (VPD) durch uni-assist e.V. \***  *Confirmation that the application for a preliminary review documentation by uni-assist has been submitted in due form and time \**

Name / *last name*:

Vorname / *first name*:

Geburtsdatum / *date of birth*:

TUMonline-Bewerbernummer / *TUMonline applicant number*:

- Hiermit bestätige ich, dass ich vor Ende der durch die Technische Universität München in der Satzung über die Immatrikulation, Rückmeldung, Beurlaubung und Exmatrikulation (ImmatS) vom 09.01.2014 in der jeweils geltenden Fassung festgelegten Frist alles zur Ausstellung der Vorprüfungsdokumentation Erforderliche veranlasst habe. Insbesondere habe ich / *I hereby confirm that I have taken all steps necessary for uni-assist e.V. to issue the preliminary review documentation (VPD) before the end of the deadline stipulated by the Technical University of Munich in the Enrollment, Re-enrollment, Leave of Absence and Withdrawal Regulations (ImmatS) of 09.01.2014, as amended. In particular, I have*
	- o den Antrag auf Vorprüfungsdokumentation im Online-Portal von uni-assist e.V. vollständig erstellt und elektronisch abgesendet,/ *completed and successfully submitted the application for a preliminary review documentation in the uni-assist e.V. online portal,*
	- o die Bearbeitungskosten bezahlt (unter Bestätigung des Zahlungseingangs durch uni-assist e.V.) und/ *paid the processing fee (with confirmed receipt of payment by uni-assist e.V.) and*
	- o sichergestellt, dass sämtliche von uni-assist e.V. geforderten Unterlagen in der von uni-assist e.V. geforderten Form innerhalb der in der ImmatS festgelegten Frist bei uni-assist e.V. in Berlin eingegangen sind./ *ensured that all documents required by uni-assist e.V. have been received by uni-assist e.V. in Berlin in the form required by uni-assist e.V. within the period specified in the ImmatS.*

\_\_\_\_\_\_\_\_\_\_\_\_\_, den / *the* \_\_\_\_\_\_\_\_\_\_\_\_\_

Ort / *place* Datum / *signature date*

\_\_\_\_\_\_\_\_\_\_\_\_\_\_\_\_\_\_\_\_\_\_ Unterschrift / s*ignature* 

Bitte beachten Sie, dass ausschließlich die deutsche Fassung rechtlich verbindlich ist. / *Please note that only the German version is legally binding.*

\* Bitte reichen Sie dieses Formular nur ein, wenn Ihnen noch keine VPD vorliegt.

*\* Please submit this form only if you do not yet have a VPD.*

# **Merkblattzur Beantragung der Vorprüfungsdokumentation (VPD) bei uni-assist**

Die TUM hat bei der Beantragung der VPD eigene Regelungen, die von anderen Hochschulen abweichen können. Bitte informieren Sie sich daher vor einer Bewerbung unbedingt über die aktuellen Bestimmungen:

### [www.tum.de/studium/bewerbung/infoportal-bewerbung/uni-assist](http://www.tum.de/studium/bewerbung/infoportal-bewerbung/uni-assist)

#### **1. Beantragung der VPD bei uni-assist:**

Sie beantragen die Vorprüfungsdokumentation online unter [www.uni-assist.de/www.uni-assist.de.](http://www.uni-assist.de/www.uni-assist.de)

Bitte wählen Sie während der Onlinebewerbung bei uni-assist als Hochschule "Technische Universität München" aus, und die Option "Alle Fächer". Wählen Sie keinen bestimmten Studiengang aus.

### **a. Upload der geforderten Unterlagen auf der Website von uni-assist:**

Die von uni-assist geforderten Unterlagen müssen Sie fristgerecht (siehe unten) auf der Website von uni-assist hochladen. Genaue Informationen dazu finden Sie in der Onlinebewerbung bei uni-assist.

### **b. Bearbeitungskosten bei uni-assist:**

Für die Bewertung Ihrer Zeugnisse erhebt uni-assist Bearbeitungskosten. Diese müssen Sie bei uni-assist fristgerecht bezahlen.

**Die Beantragung ist erst vollständig, wenn alle geforderten Dokumente bei uni-assist hochgeladen wurden und die Bearbeitungskosten an uni-assist bezahlt wurden!**

**Die Dokumente und die Zahlung müssen noch vor der Bewerbungsfrist Ihres Studiengangs bei uniassist ankommen – sonst wurde die VPD nicht fristgerecht beantragt.**

# **2. Fristfür die Beantragung bei uni-assist:**

Sie müssen Ihre VPD fristgerecht beantragen.

Die Fristen für die Beantragung der VPD sind:

- bei einer Bewerbung für einen Bachelorstudiengang zum Wintersemester bis zum 15. Juli, zum Sommersemester bis zum 15. Januar.
- bei einer Bewerbung für einen Masterstudiengang biszum Ende der Bewerbungsfrist für den Studiengang.

Sie finden die Bewerbungsfrist der TUM für Ihren gewünschten Studiengang auf unserer Homepage:

[www.tum.de/studium/studienangebot/](http://www.tum.de/studium/studienangebot/)

# **3. Bestätigung über die form- und fristgerechte Stellung des Antrags auf Vorprüfungsdokumentation (VPD) in TUMonline**

Wenn Sie bei der Onlinebewerbung bereits eine finale VPD von uni-assist haben, laden Sie diese bitte hoch.

Wenn Sie noch keine finale VPD haben, sondern auf die Bearbeitung durch uni-assist warten, dann müssen Sie der TUM bestätigen, dass Sie die VPD bei uni-assist fristgerecht und vollständig beantragt haben. Ihre Bewerbung kann sonst nicht bearbeitet werden.

Bitte laden Sie in TUMonline das unterschriebene Formblatt *"Bestätigung über die form- und fristgerechte Stellung des Antrags auf Vorprüfungsdokumentation (VPD) durch uni-assist e.V."*  anstelle der finalen Vorprüfungsdokumentation hoch. Mit diesem Formblatt bestätigen Sie der TUM, dass Sie die VPD bei uni-assist fristgerecht beantragt haben.

Dieses Formblatt dient als Platzhalter, bis Sie die finale VPD hochladen können. Sie müssen es verpflichtend hochladen, bis Sie es durch den Upload der finalen VPD ersetzen können.

# **4. Verbuchung in TUMonline:**

Wenn Sie in Ihrer Onlinebewerbung in TUMonline alle zulassungsrelevanten Dokumente fristgerecht hochgeladen haben, werden Ihre Dokumente geprüft.

Wenn Sie noch keine finale VPD hochgeladen haben, wird das Formblatt als Platzhalter den Status "nicht ok" erhalten, damit Sie es mit der finalen VPD ersetzen können.

Der Status "nicht ok" bedeutet nur, dass Sie das Dokument noch durch die die finale VPD ersetzen müssen, sobald sie Ihnen vorliegt.

Dafür erhalten Sie eine Nachreichfrist von max. 6 bis 8 Wochen nach Bewerbungsfrist – diese Nachreichfrist wird aber nur gewährt, wenn Sie die VPD rechtzeitig und vollständig beantragt haben.

# **5. Finale Vorprüfungsdokumentation (VPD)**

Uni-assist benötigt in der Regel ca. 4 bis 6 Wochen zur Bearbeitung Ihres Antrags. Bitte planen Sie zusätzlich ein paar Tage mehr ein, da Rückfragen das Verfahren in die Länge ziehen können.

Nachdem uni-assist die Bearbeitung Ihres Antrags abgeschlossen hat, wird Ihnen die finale Vorprüfungsdokumentation per E-Mail als PDF-Datei zugeschickt.

# **6. Upload der finalen Vorprüfungsdokumentation (VPD) in TUMonline.**

Laden Sie nun die finale Vorprüfungsdokumentation in Ihrem TUMonline Bewerberkonto innerhalb der dort vorgegebenen Nachreichfrist hoch!

Die Nachreichfrist hierfür wird nur vergeben, wenn alle anderen Bewerbungsdokumente außer der VPD korrekt und vollständig hochgeladen wurden.

Sobald Sie Ihre finale VPD hochgeladen haben, wird Ihre Bewerbung weiterbearbeitet. Vorher ist keine Teilnahme am Eignungsverfahren möglich.

# **Factsheet Applying for Preliminary Documentation (VPD) at uni-assist**

TUM has its own regulations for the application of VPDs, which may differ from other universities. We therefore ask you to make sure to check the latest regulations before applying:

[www.tum.de/en/studies/application/application-info-portal/uni-assist](http://www.tum.de/en/studies/application/application-info-portal/uni-assist)

#### 1. **Applying for a VPD at uni-assist:**

The preliminary documentation can be applied for online at [www.uni-assist.de/.](http://www.uni-assist.de/)

In the online application at uni-assist, please select "Technische Universität München" as your university, and the option for all subjects, "Alle Fächer". Do not select a specific degree program.

### a. **Uploading the required documentsto the uni-assist website:**

The documents requested by uni-assist need to be uploaded to the uni-assist website within the given deadline (see below). Detailed information can be found in the online application at uni-assist.

### b. **Uni-assist handling fees:**

For the review of your certificates, uni-assist charges handling fees. These have to be paid to uni-assist within the application deadline.

**The application for review is only complete when all required documents have been uploaded to the uni-assist website and the handling fees have been paid to uni-assist in full!**

**The documents and the payment must be received by uni-assist before the application deadline of your degree program – otherwise the VPD application is too late.**

# 2. **Deadlinesfor applying to uni-assist:**

You need to apply for your VPD within the deadline. The deadlines for applying for a VPD are:

- when applying for a bachelor's program starting in the wintersemester, by July 15; for the summer semester, by January 15.
- when applying for a master's program, by the end of the program's application deadline.

You can find the TUM application deadline for your desired degree program on our homepage:

[www.tum.de/en/studies/degree-programs](http://www.tum.de/en/studies/degree-programs)

# 3. **Confirm that your application for a preliminary documentation (VPD) was submitted in the correct form and on time in TUMonline**

If you already have a final VPD from uni-assist when applying online, please upload it.

If you do not have a final VPD yet, but are waiting for uni-assist to process it, then you need to provide confirmation to TUM that you have applied for a VPD at uni-assist in due time and with all required documents. Otherwise your application cannot be processed.

Instead of the final preliminary documentation (VPD), please upload the signed *"Confirmation that the application for a preliminary review documentation by uni-assist has been submitted in due form and time"* form to TUMonline. This form confirms to TUM that you have applied for the VPD at uniassist in due time.

This form serves as a placeholder until you can upload the final VPD. It is mandatory to upload it until you can replace it by uploading the final VPD.

### 4. **Processing in TUMonline:**

If you have uploaded all documents required for admission in your online application to TUMonline on time, your documents will be reviewed.

If you have not yet uploaded a final VPD, the form used as a placeholder will be assigned the status "not OK" so that you may replace it with the final VPD.

The status "not OK" simply means that you still have to replace the document with the final VPD as soon as you have it.

For this purpose, you will have a grace period of max. 6 to 8 weeks after the application deadline – but this grace period will only be granted if you have applied for a VPD in due time and have submitted all the required documents.

#### 5. **Final preliminary documentation (VPD)**

Uni-assist usually needs about 4 to 6 weeks to process your application. Please allow a few additional days, as inquiries could further delay the process.

Once uni-assist has successfully reviewed your documents, the final preliminary documentation will be sent to you as a PDF file via email.

#### 6. **Uploading the final preliminary documentation (VPD) to TUMonline.**

In your TUMonline account you can now upload the final preliminary documentation (VPD). Make sure to meet the deadline of the grace period!

The grace period is only granted if all other application documents except the VPD have been uploaded correctly and completely.

As soon as you have uploaded your final VPD, your application will be processed further. Once the final VPD has been uploaded, you will be able to take part, where applicable, in the aptitude assessment process.